Intellij Super

© 2022-2023 Heinz Kabutz – All Rights Reserved

# JavaSpecialists

# Productivity in 45 Minutes Dr Heinz M. Kabutz

Last Updated 2023-10-04

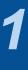

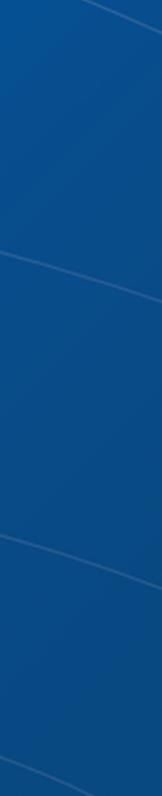

# Why Intellij IDEA?

### My story

- Started with Borland JBuilder 1997
- Then used Eclipse for a year in 2002
- Needed something to work with horrible messy Java code
  - And create some Swing GUIs at the same time
- Downloaded IntelliJ IDEA
  - No free version at the time
  - Used it for 30 days
  - Bought it
  - Paid twice
  - Once for the license and then reduced hours worked
    - But work was far more pleasant, less frustration, better life

e messy Java code ne time

ours worked Istration, better life

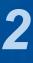

# **Download JetBrains Toolbox**

## • Keeps the IDEs up to date

### – https://www.jetbrains.com/toolbox-app/

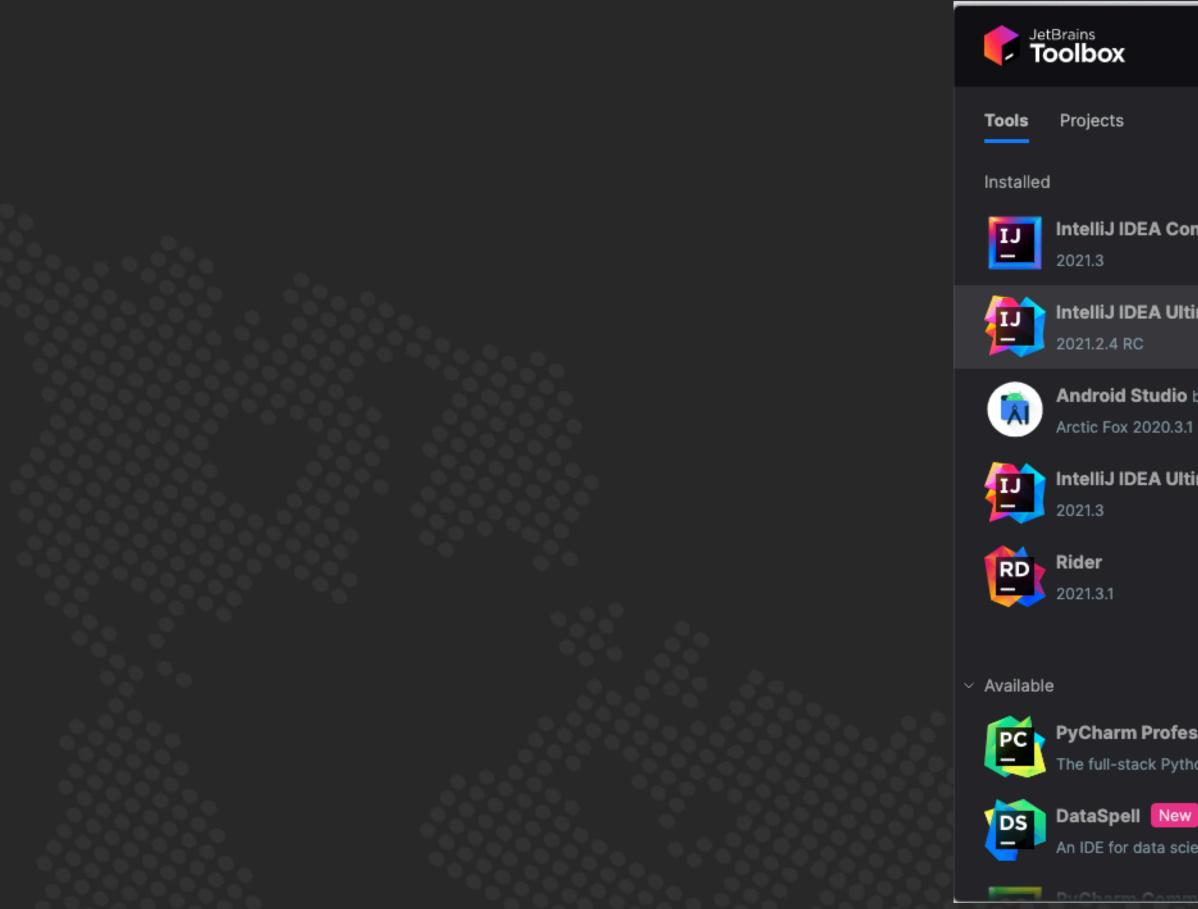

| /                    |          |       |    |
|----------------------|----------|-------|----|
| Ŷ                    |          |       |    |
|                      |          | Ŭ     | •  |
|                      | Q Search |       |    |
|                      |          |       |    |
| nmunity Editio       | n        |       | :  |
| mate                 |          |       | :  |
| by Google<br>Patch 4 |          |       | :  |
| mate                 |          |       | :  |
|                      |          |       | :  |
|                      |          |       |    |
| sional               |          | Insta | II |
| on IDE               |          |       |    |
|                      |          | Insta | II |
| entists              |          |       |    |
| unateur.             |          | Ineta |    |

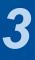

# Versions of IntelliJ

## Oltimate Edition

- Paid version, has many great features
- Early Access version is integrated with AI
  - See the keynote from yesterday

## Community Edition

- Free version, excellent tool for editing Java code
- This is what we will be using today (mostly)

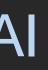

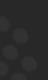

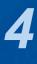

# Setting up Intellij IDEA

- Appearance & Behavior
  - Darcula Scheme most popular, but errors harder to see
  - Easy to switch between schemes with Ctrl + `
- Keymap, Mac OS X
  - Intellij IDEA classic has more finger friendly shortcuts on the Mac

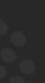

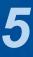

# **Editor Settings**

### • Editor $\rightarrow$

– General → Smart Keys: Select Use "CamelHumps" words

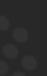

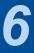

# Autoscroll to/from source

### Seems to be on by default now

- Lots of times saw programmers editing the wrong file
- ✓ Open Files with Single Click
- ✓ Always Select Opened File

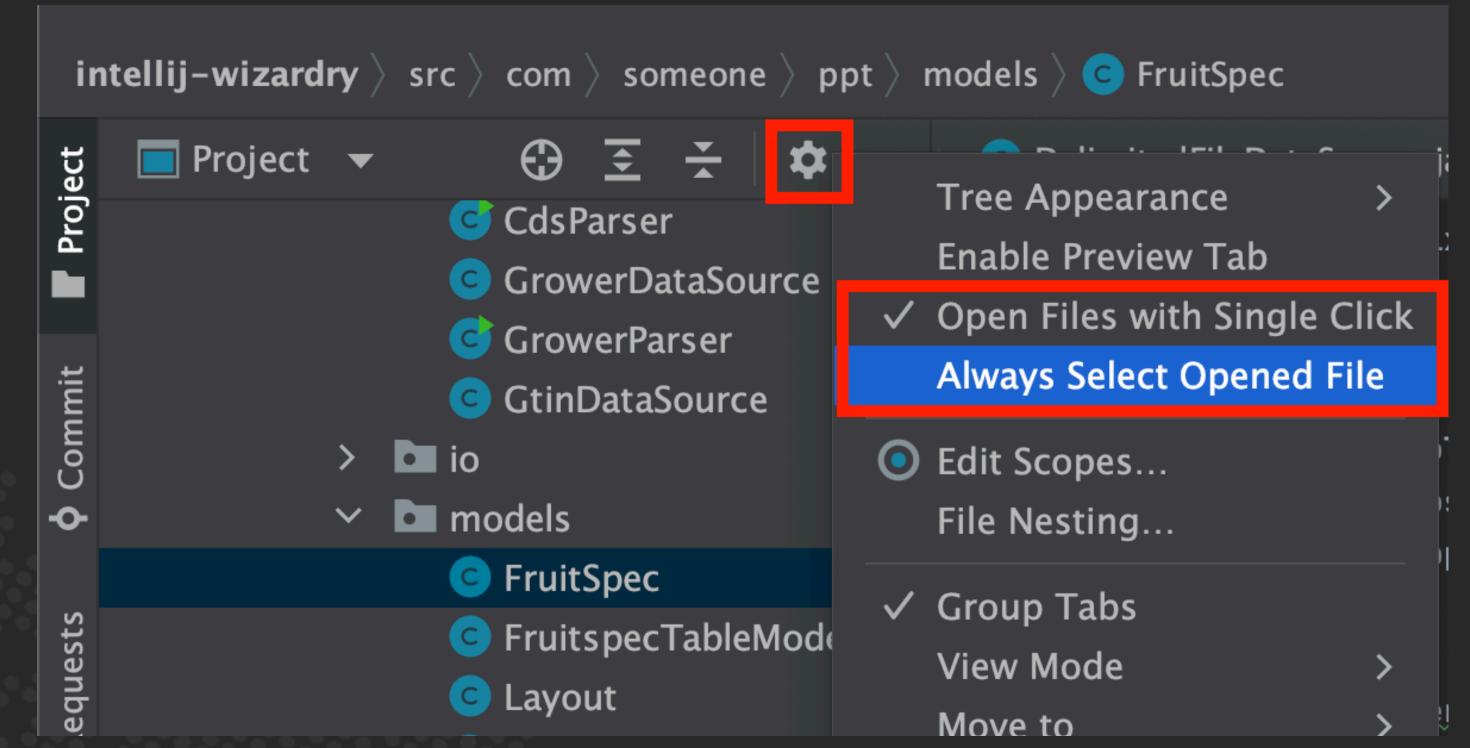

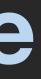

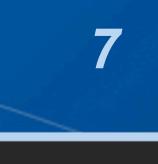

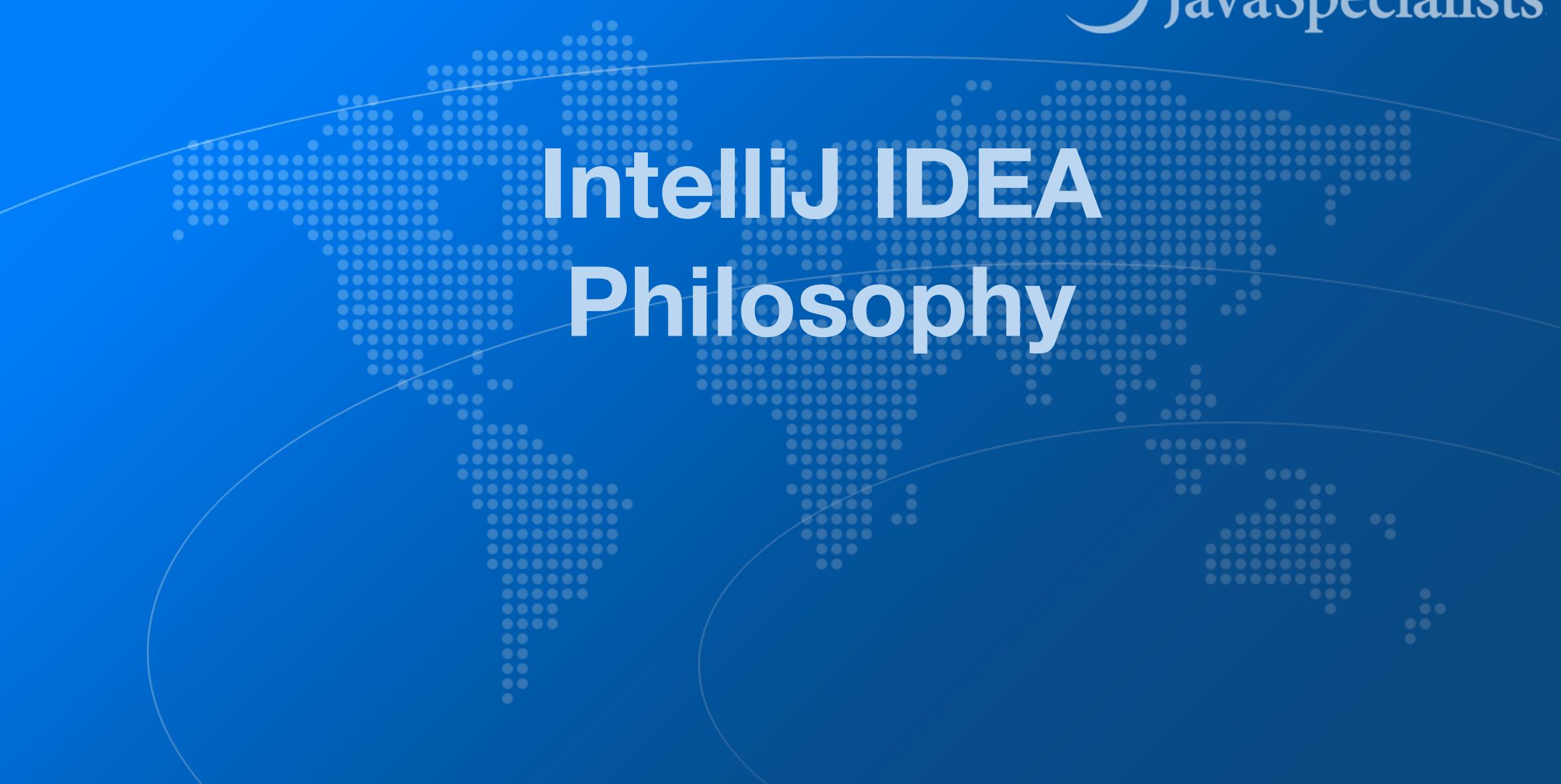

# JavaSpecialists

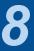

# Intellij IDEA Philosophy

- Intellij designed to be used mostly without mouse
- - Print out Help → Keyboard Shortcuts PDF
  - Memorize one new shortcut per day  $\approx$  6 months

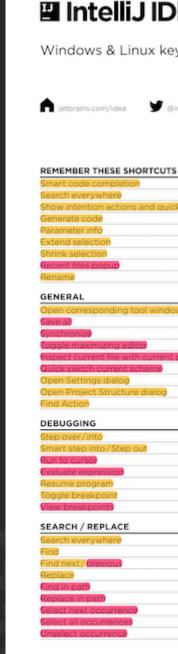

#### IntelliJ Super Productivity in 45 Minutes

| ΒA           |                             | EDITING                                  |
|--------------|-----------------------------|------------------------------------------|
| ĽΑ           |                             | Basic code completion                    |
|              |                             | Smart code completion                    |
|              |                             | Complete statement                       |
| eymap        |                             | Parameter info                           |
|              |                             | Quick documentation lookud               |
|              |                             | External Dod                             |
|              |                             | Grief Info                               |
|              | 3                           | Show descriptions of error at caret      |
| intellijidea | blog.jetbrains.com/idea     | Generate code                            |
|              |                             | Override methods                         |
|              |                             | Implement methods                        |
|              |                             | Surround with.                           |
|              |                             | Comment/uncomment with line comm         |
| s            |                             | Comment/uncomment with block cor         |
|              | Ctrl+Shift+Space            | Extend selection                         |
|              | Double Shift                | Shrink selection                         |
| ck-fixes     | Alt+Enter                   | Context info                             |
|              | Alt+ins                     | Show intention actions and quick-fixes   |
|              | Ctrl+P                      | Reformat code                            |
|              | Ctrl+W                      | Optimize importe                         |
|              | Ctrl+Shift+W                | Auto-indent line(s)                      |
|              | Ctrl+E                      | Indent/unindent selected lines           |
|              | Shift+F6                    | Cut current line to clipboard            |
|              |                             | Copy current line to clipboard           |
|              |                             | Paste from clipboard                     |
| 2WC          | Alt+#[0-9]                  | Paste from recent buffers                |
|              | Ctrl+S                      | Duplicate current line                   |
|              | Ctrl+Alt+Y                  | Delete line at caret                     |
|              | Ctrl+Shift+F12              | Smart line join                          |
| profile      | Alt+Shift+I                 | Smart line split                         |
|              | Ctrl+BackQuote (`)          | Start new line                           |
|              | Ctrl+Alt+S                  | Toggle case for word at caret or selecte |
|              | Ctrl+Alt+Shift+S            | Select till code block end/start         |
|              | Ctrl+Shift+A                | Delete to word end                       |
|              |                             | Delete to word start                     |
|              | F8/F7                       | Expand/collapse code block               |
|              |                             | Expand a)                                |
|              | Shift+F7/Shift+F8<br>Alt+F9 | Collapse all                             |
|              |                             | Close active editor tab                  |
|              | Alt+F8<br>F9                |                                          |
|              | Ctrl+F8                     | REFACTORING                              |
|              | Ctrl+F8                     | Сору                                     |
|              | Ctri+Smit+P6                | Move                                     |
|              |                             | Safe Delete                              |
|              | Double Shift                | Rename                                   |
|              | Ctrl+F                      | Refactor this                            |
|              | F3/Shift+F3                 | Change Signature                         |
|              | Ctrl+R                      | Inline                                   |
|              | Ctrl+Shift+F                | Extract Method                           |
|              | Ctrl+Shift+R                | Extract Variable                         |
|              | Alt+J                       | Extract Field                            |
|              | Challe Alber Chaite a L     | Extract Constant                         |

Ctrl+Alt+Shift+J

Alt+Shift+J

| de completion                           | Ctrl+Space         |
|-----------------------------------------|--------------------|
| de completion                           | Ctrl+Shift+Space   |
| e statement                             | Ctrl+Shift+Enter   |
| ar info                                 | Ctrl+P             |
| cumentation lookup                      | Ctrl+Q             |
| Doe                                     | Shift+F1           |
|                                         | Ctrl+mouse         |
| scriptions of error at care?            | Ctrl+F1            |
| code                                    | Alt+Insert         |
| methods                                 | Ctrl+O             |
| nt methods                              | Ctrl+I             |
| (with.)                                 | Ctrl+Alt+T         |
| t/uncomment with line comment           | Ctrl+/             |
| t/uncomment with block comment          | Ctrl+Shift+/       |
| election                                | Ctrl+W             |
| lection                                 | Ctrl+Shift+W       |
| nfo                                     | Alt+Q              |
| ention actions and quick-fixes          | Alt+Enter          |
| ticode                                  | Ctrl+Alt+L         |
| imports                                 | Ctrl+Alt+O         |
| ent line(s)                             | Ctrl+Alt+I         |
| nindent selected lines                  | Tab/Shift+Tab      |
| ent line to clipboard                   | Ctrl+X, Shift+Del  |
| rent line to clipboard                  | Ctrl+C,Ctrl+Inser  |
| m clipboard                             | Ctrl+V, Shift+Inse |
| m recent buffers                        | Ctrl+Shift+V       |
| e current liné                          | Ctrl+D             |
| ne at caret                             | Ctrl+Y             |
| e join                                  | Ctrl+Shift+J       |
| e split                                 | Ctrl+Enter         |
| v line                                  | Shift+Enter        |
| ase for word at caret or selected block | Ctrl+Shift+U       |
| code block end/start                    | Ctrl+Shift+]/[     |
| ward end                                | Ctrl+Delete        |
| word start                              | Ctrl+Backspace     |
| collapse code block                     | Ctrl+NumPad+/-     |
|                                         | Ctrl+Shift+NumP    |
| <u>a)</u>                               | Ctrl+Shift+NumP    |
| live editor tab                         | Ctrl+F4            |
|                                         |                    |
| ODING                                   |                    |
| ORING                                   |                    |
|                                         | F5                 |
|                                         | F6                 |
| NO.                                     | Alt+Delete         |
|                                         | Shift+F6           |
| this                                    | Ctrl+Alt+Shift+T   |
| Signature                               | Ctrl+F6            |
|                                         | Ctrl+Alt+N         |
| fethod                                  | Ctrl+Alt+M         |
| /ariable                                | Ctrl+Alt+V         |
| ield                                    | Ctrl+Alt+F         |
|                                         | Ch. 1 . Alt C      |

Ctrl+Alt+C

Ctrl+Alt+P

| Go to clase                               | Ctrl+N              |
|-------------------------------------------|---------------------|
| Go to file                                | Ctrl+Shift+N        |
| Go to symbol                              | Ctrl+Alt+Shift+N    |
| Go to next/previous editor tab            | Alt+Right/Left      |
| Go back to previous tool window           | F12                 |
| Go to editor (from tool window)           | Esc                 |
| Hide active or last active window         | Shift+Esc           |
| Go to line                                | Ctrl+G              |
| Recent files popup                        | Ctrl+E              |
| Recent locations popup                    | Ctrl+Shift+E        |
| Navigate back/forward                     | Ctrl+Alt+Left/Right |
| Navigate to last edit location            | Ctrl+Shift+Backspac |
| Select current file or symbol in any view | Alt+F1              |
| Go to declaration                         | Ctrl+B, Ctrl+Click  |
| Go to implementation(s)                   | Ctrl+Alt+B          |
| Open quick definition lookup              | Ctrl+Shift+I        |
| Go to type declaration                    | Ctrl+Shift+B        |
| Go to super-method / super-clase          | Ctrl+U              |
| Go to previous/next method                | Alt+Up/Down         |
| Move to code block end/start              | Ctrl+]/[            |
| File structure popup                      | Ctrl+F12            |
| Type hierarchy                            | Ctrl+H              |
| Method hierarchy                          | Ctrl+Shift+H        |
| Call hierarchy                            | Ctrl+Alt+H          |
| Next/Previous highlighted error           | F2/Shift+F2         |
| Edit source/View source                   | F4/Ctrl+Enter       |
| Show navigation bai                       | Alt+Home            |
| Toggle bookmark                           | F11                 |
| Toggle bookmark with mnemonia             | Ctrl+F11            |
| Go to numbered bookmark                   | Ctrl+#[0-9]         |
| Show bookmarks                            | Shift+F11           |
| COMPILE AND RUN                           |                     |
| Build project                             | Ctrl+F9             |
| Compile selected file, package or module  | Ctrl+Shift+F9       |
| Select configuration and run/debug        | Alt+Shift+F10/F9    |
| Run/Debug                                 | Shift+F10/F9        |
| Run context configuration from editor     | Ctrl+Shift+F10      |
| Run anything                              | Double Ctrl         |
| USAGE SEARCH                              |                     |
| Find usages / Find usages in file         | Alt+F7/Ctrl+F7      |
| Highlight usages in file                  | Ctrl+Shift+F7       |
| Show usage?                               | Ctrl+Alt+F7         |
|                                           |                     |
| VCS / LOCAL HISTORY                       |                     |
| Commit project to VC9                     | Ctrl+K              |
| Update project from VCS                   | Ctrl+T              |
| Push commite                              | Ctrl+Shift+K        |
| WCS' quick popup                          | Alt+BackQuote (`)   |
| LIVE TEMPLATES                            |                     |
| Surround with Live Template               | Ctrl+Alt+J          |
|                                           | Ctrl+J              |

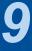

# Help --> My Productivity

### Track progress in how productive you have become

#### .

IntelliJ IDEA uptime: 1 day, 4 hr, idle time: 2 sec, 804 ms Code completion has saved you from typing at least 802,0K characters since 2014/01/09 (~611 per working day) Quick fixes have saved you from 18,906 possible bugs since 2014/01/12 (~15 per working day)

| Feature                  | Group           | Used 🔻        | Last Used    |
|--------------------------|-----------------|---------------|--------------|
| Syntax aware selection   | Code Editing    | 167,508 times | 16 hours ago |
| Variable name completion | Code Completion | 144,269 times | 16 hours ago |
| Basic code completion    | Code Completion | 88,357 times  | 16 hours ago |

To expand selection, press **#W**. Each time you press **#W**, the selection expands to other areas of code.

For example, the selection expands from a method name to the expression calling this method, then to the whole statement, then to the containing block, and so on.

**Productivity Guide** 

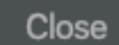

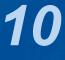

# Searching

### Search Everywhere

- Windows/Linux: Double Shift
- Mac OS X: 仓仓

### Search Everywhere and Include non-project items

- Windows/Linux: Quadruple Shift
- Mac OS X: 分分分分

• Kept on hitting this by mistake when pressing 1

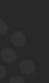

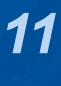

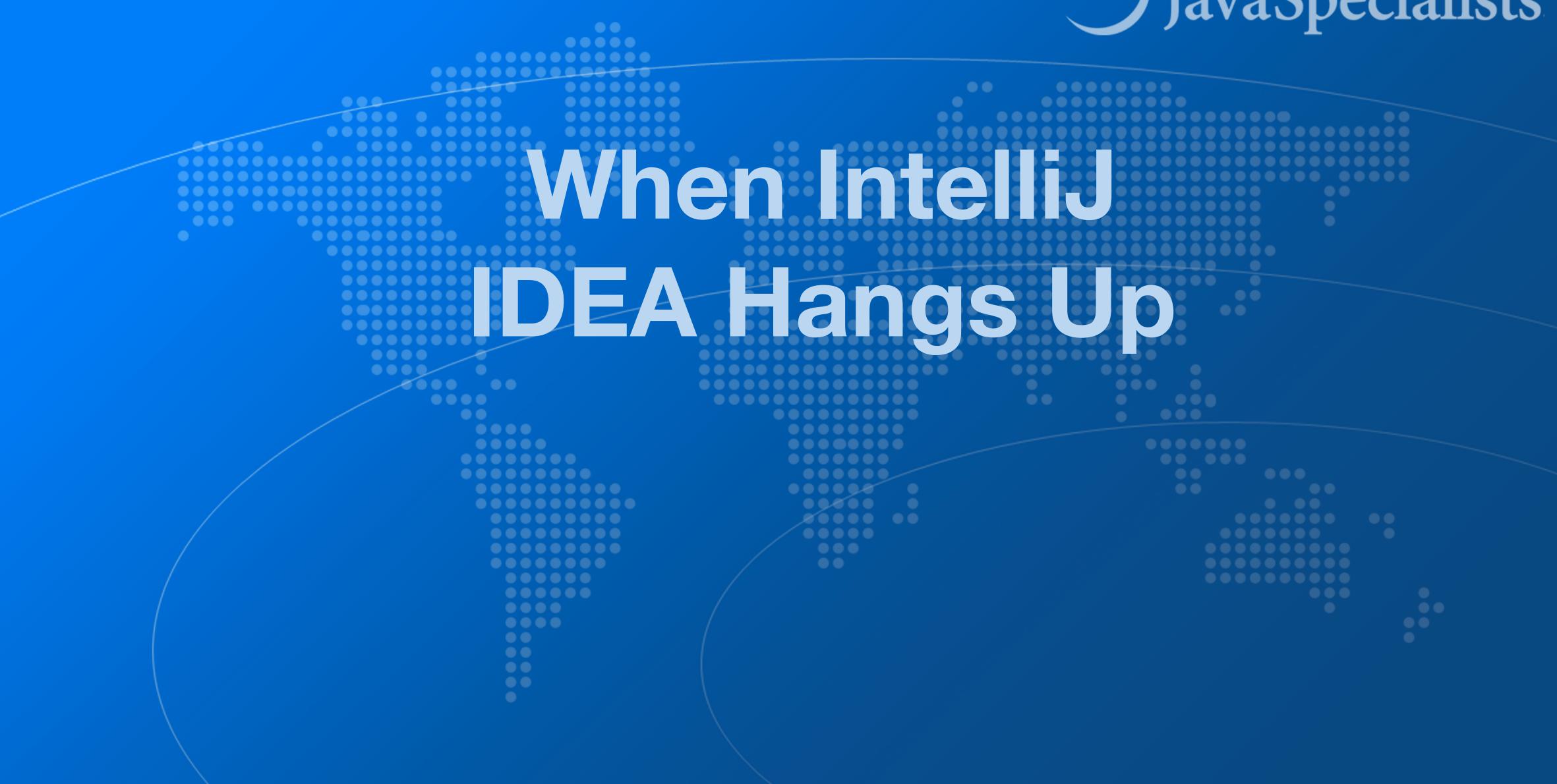

# JavaSpecialists

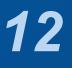

# Livelock from Corrupt Local Files

| 😝 🔿 🔿                                                                                       | [Concurren  | ncy] - | - [~/svn/courses/concurrency/samples/Concurrency] - I                                 |
|---------------------------------------------------------------------------------------------|-------------|--------|---------------------------------------------------------------------------------------|
| 🗁 🖪 🎕 🏐 🖕 🐰 🗎 🗳 🔍 🙈 🖆 📩 🛅 WildFactorizer 🔻                                                  |             |        | 1 🖬 🖷 📬 🦽 😰 💿                                                                         |
| Concurrency ☐ src ☐ concurrency ☐ ch06_task_execution ☐ solution_                           | .6_1 🔡 Wild | dFact  | orizer                                                                                |
| Project concurrency.ch06_task_execution.solution_6_1                                        |             | + []←  |                                                                                       |
| Project                                                                                     | ₽ 👗         | -      | 🕑 exercise_7_2/CLITest 🛛 🛛 💿 exe                                                      |
|                                                                                             | × *         |        | 🕑 exercise_4_1/ByteGeneratorTest 🛛 🛪 🌀                                                |
| <ul> <li>Concurrency (~/svn/courses/concurrency/samples/Concurrency)</li> <li>ib</li> </ul> |             |        | 🎯 WildFactorizer 🛛 🗶 🖑 solutio                                                        |
| V Src                                                                                       |             |        | 1 package concurrency.ch06_task_exec                                                  |
| concurrency                                                                                 |             |        | 2                                                                                     |
| ch01_introduction                                                                           |             |        | <pre>3 pimport concurrency.math.*;</pre>                                              |
| ch02_thread_safety                                                                          |             |        | 4                                                                                     |
| exercise_2_1                                                                                |             |        | 5 aimport java.util.concurrent.atomic                                                 |
| solution_2_1                                                                                |             |        | 6 💡                                                                                   |
| Ch03_sharing_objects                                                                        |             |        | 7 public class WildFactorizer {                                                       |
| ch04_composing_objects                                                                      |             |        | 8 public static void main(String[]                                                    |
| exercise_4_1                                                                                |             |        | <pre>9 long start = (1 &lt;&lt; 19) - 1; // 10 AtomicLong next = new AtomicLong</pre> |
| exercise_4_2                                                                                |             |        | <pre>10 AtomicLong next = new AtomicLo<br/>11 for (int i = 0; i &lt; 10000; i++</pre> |
| solution_4_1                                                                                |             |        | 12 long number = next.getAndInc                                                       |
| ch05_building_blocks                                                                        |             |        | <pre>13 long[] factors = Factorizer.</pre>                                            |
| exercise_5_1                                                                                |             |        | <pre>14 if (factors.length == 1) {</pre>                                              |
| <ul> <li>exercise_5_2</li> <li>solution_5_1</li> </ul>                                      |             |        | 15 System.out.println(factors                                                         |
| solution_5_2                                                                                |             |        | 16 }                                                                                  |
| Choc_task_execution                                                                         |             |        | 17 }                                                                                  |
| exercise_6_1                                                                                |             |        | 18 🛆 }                                                                                |
| solution_6_1                                                                                |             |        | 19 }                                                                                  |
| 🕝 🚡 WildFactorizer                                                                          |             |        |                                                                                       |
| ch07_cancellation_and_shutdown                                                              |             |        |                                                                                       |
| A service 7 1                                                                               |             |        |                                                                                       |
| Favorites                                                                                   | 杂·          | + [[←  |                                                                                       |
| 2 Concurrency                                                                               |             |        |                                                                                       |
|                                                                                             |             |        |                                                                                       |
|                                                                                             |             |        |                                                                                       |
|                                                                                             |             |        |                                                                                       |
|                                                                                             |             |        |                                                                                       |
|                                                                                             |             |        |                                                                                       |
|                                                                                             |             |        |                                                                                       |
|                                                                                             |             |        |                                                                                       |
|                                                                                             |             |        |                                                                                       |
|                                                                                             |             |        |                                                                                       |
|                                                                                             |             |        |                                                                                       |
| + - 🐳 🔞 🗟 📥                                                                                 |             |        |                                                                                       |
| Compilation aborted (moments ago)                                                           |             |        |                                                                                       |

| <pre>] args) { / known Mersenne prime ong(start); +) { crement(); .factor(number);</pre>                                                                                                    | IntelliJ IDEA (Nika) IU-11 | 11.255 |       |           |              |            | $\bigcirc$ |
|----------------------------------------------------------------------------------------------------|----------------------------|--------|-------|-----------|--------------|------------|------------|
| <pre>rercise_4_1/ByteGenerator ×</pre>                                                                                                    |                            |        |       |           |              |            |            |
| <pre>rercise_4_1/ByteGenerator ×</pre>                                                                                                    |                            |        |       |           |              |            |            |
| <pre>InsufficientFundsException × ③ solution_4_1/ByteGenerator × on_4_1/ByteGeneratorTest × ④ ConsoleInputReadTask × cution.solution_6_1; c.*; ] args) {     known Mersenne prime     ong(start);     +) {     crement();     .factor(number);     s[0]);</pre> | CLIThread                  |        |       |           |              |            | ×          |
| <pre>on_4_1/ByteGeneratorTest ×</pre>                                                                                                    | kercise_4_1/ByteGenerate   | or ×   | C     | exercise_ | _4_2/BankA   | ccount     | ×          |
| <pre>cution.solution_6_1;<br/>c.*;<br/>] args) {<br/>/ known Mersenne prime<br/>ong(start);<br/>+) {<br/>crement();<br/>.factor(number);<br/>s[0]);</pre>                                                                                                    | InsufficientFundsExce      | eption | ×     | solution  | n_4_1/ByteG  | enerator   | ×          |
| <pre>c.*; ] args) {     known Mersenne prime     ong(start);     +) {     crement();     factor(number);     s[0]); </pre>                                                                                                    | ion_4_1/ByteGeneratorTe    | est ×  | (     | Conso     | oleInputRead | Task       | ×          |
| <pre>] args) { / known Mersenne prime ong(start); +) { crement(); .factor(number); s[0]); </pre>                                                                                                    | cution.solution_6          | _1;    |       |           |              |            |            |
| <pre>] args) { / known Mersenne prime ong(start); +) { crement(); .factor(number); s[0]); </pre>                                                                                                    |                            |        |       |           |              |            |            |
| <pre>] args) { / known Mersenne prime ong(start); +) { crement(); .factor(number); s[0]); </pre>                                                                                                    |                            |        |       |           |              |            |            |
| <pre>/ known Mersenne prime ong(start); +) { crement(); .factor(number); s[0]);</pre>                                                                                                    | c.*;                       |        |       |           |              |            |            |
| <pre>/ known Mersenne prime ong(start); +) { crement(); .factor(number); s[0]);</pre>                                                                                                    |                            |        |       |           |              |            |            |
| <pre>/ known Mersenne prime ong(start); +) { crement(); .factor(number); s[0]);</pre>                                                                                                    | l aros) {                  |        |       |           |              |            | -          |
| <pre>ong(start); +) { crement(); .factor(number); s[0]);</pre>                                                                                                    |                            | prime  |       |           |              |            |            |
| <pre>crement();<br/>.factor(number);<br/>s[0]);</pre>                                                                                                    | ong(start);                |        |       |           |              |            |            |
| .factor(number);<br>s[0]);                                                                                                    | +) {                       |        |       |           |              |            |            |
| s[0]);                                                                                                    |                            |        |       |           |              |            |            |
|                                                                                                    | . / ac co/ (number ) ,     |        |       |           |              |            |            |
| 7:20 UTF-8 ÷ 2 2 171M of 2043M                                                                                                    | rs[ <mark>0</mark> ]);     |        |       |           |              |            |            |
| 7:20 UTF-8 ÷ 2 2 171M of 2043M                                                                                                    |                            |        |       |           |              |            |            |
| 7:20 UTF-8 ÷ 2 2 171M of 2043M                                                                                                    |                            |        |       |           |              |            |            |
| 7:20 UTF-8 ÷ 2 2 171M of 2043M                                                                                                    |                            |        |       |           |              |            |            |
| 7:20 UTF-8 ÷ 2 2 171M of 2043M                                                                                                    |                            |        |       |           |              |            |            |
|                                                                                                    |                            |        |       |           |              |            |            |
| 7:20 UTF-8 ÷ 2 2 171M of 2043M                                                                                                    |                            |        |       |           |              |            |            |
|                                                                                                    |                            |        |       |           |              |            |            |
| ※ 7:20 UTF-8 ÷ ≧ ∰ ■ 171M of 2043M                                                                                                    |                            |        |       |           |              |            |            |
| 7:20 UTF-8 + 2 2 171M of 2043M                                                                                                    |                            |        |       |           |              |            |            |
| 7:20 UTF-8 ÷ 2 2 171M of 2043M                                                                                                    |                            |        |       |           |              |            |            |
| 7:20 UTF-8 \$ 2 2 171M of 2043M                                                                                                    |                            |        |       |           |              |            |            |
| 7:20 UTF-8 ÷ a g i 171M of 2043M                                                                                                    |                            |        |       |           |              |            |            |
| 7:20 UTF-8 ‡ 🔒 🚭 🔲 📭 171M of 2043M                                                                                                    |                            |        |       |           |              |            |            |
| 7:20 UTF-8 💠 🔒 🚭 🔲 📭 171M of 2043M                                                                                                    |                            |        |       |           |              |            |            |
| 7:20 UTF-8 ≑ a a a a a a a a a a a a a a a a a a                                                                                                    |                            |        |       |           |              |            |            |
| 7:20 UTF-8 ÷ a ⊕ □ ■ 171M of 2043M                                                                                                    |                            |        |       |           |              |            |            |
| 20 UTF-8 + a a m 171M of 2043M                                                                                                    |                            |        |       |           |              |            |            |
| 7:20 UTF-8 ÷ a m 171M of 2043M                                                                                                    |                            |        |       |           | 2            |            |            |
|                                                                                                    | * 7                        | 7:20   | UTF-8 | ÷ 🔒       |              | 171M of 20 | 043M       |

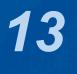

# **Recovering from Broken Indexes**

- Intellij gets into a bad state if indexes are corrupted
  - File  $\rightarrow$  Repair IDE...
    - Try this first, stepping through until everything works
  - File  $\rightarrow$  Invalidate Caches...
    - Usually takes a while to reindex
      - But solves most of the problems
      - Try to not lose local history

#### IntelliJ Super Productivity in 45 Minutes

| File | Edit     | View     | Navig  | ate |
|------|----------|----------|--------|-----|
| Ne   | w        |          |        |     |
|      | Open     |          |        |     |
| Ор   | en Rec   | ent      |        |     |
| Clo  | se Proj  | ect      |        |     |
| 15   | Project  | Struct   | ure    |     |
| File | Prope    | rties    |        |     |
| Loc  | al Hist  | ory      |        |     |
|      | Save A   | II       |        |     |
| G    | Reload   | All from | n Disk | ٦   |
| Rep  | pair IDE |          |        |     |
|      |          | Caches   | ·      |     |
| Res  | start ID | E        |        |     |
| Ма   | nage ID  | DE Setti | ngs    |     |
| Ne   | w Proje  | cts Set  | up     |     |
| Sav  | e File a | as Temp  | plate  |     |

Export - Print...

**Power Save Mode** 

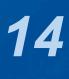

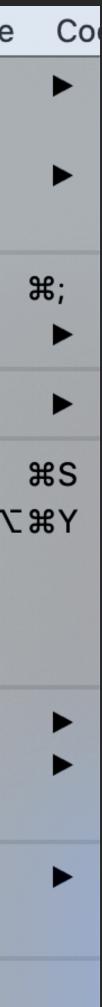

# **Opening old projects**

## • Modern versions of IntelliJ IDEA might go into infinite loops

– Need to kill with -9

### • Create new project with existing sources and overwrite old project files

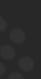

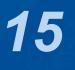

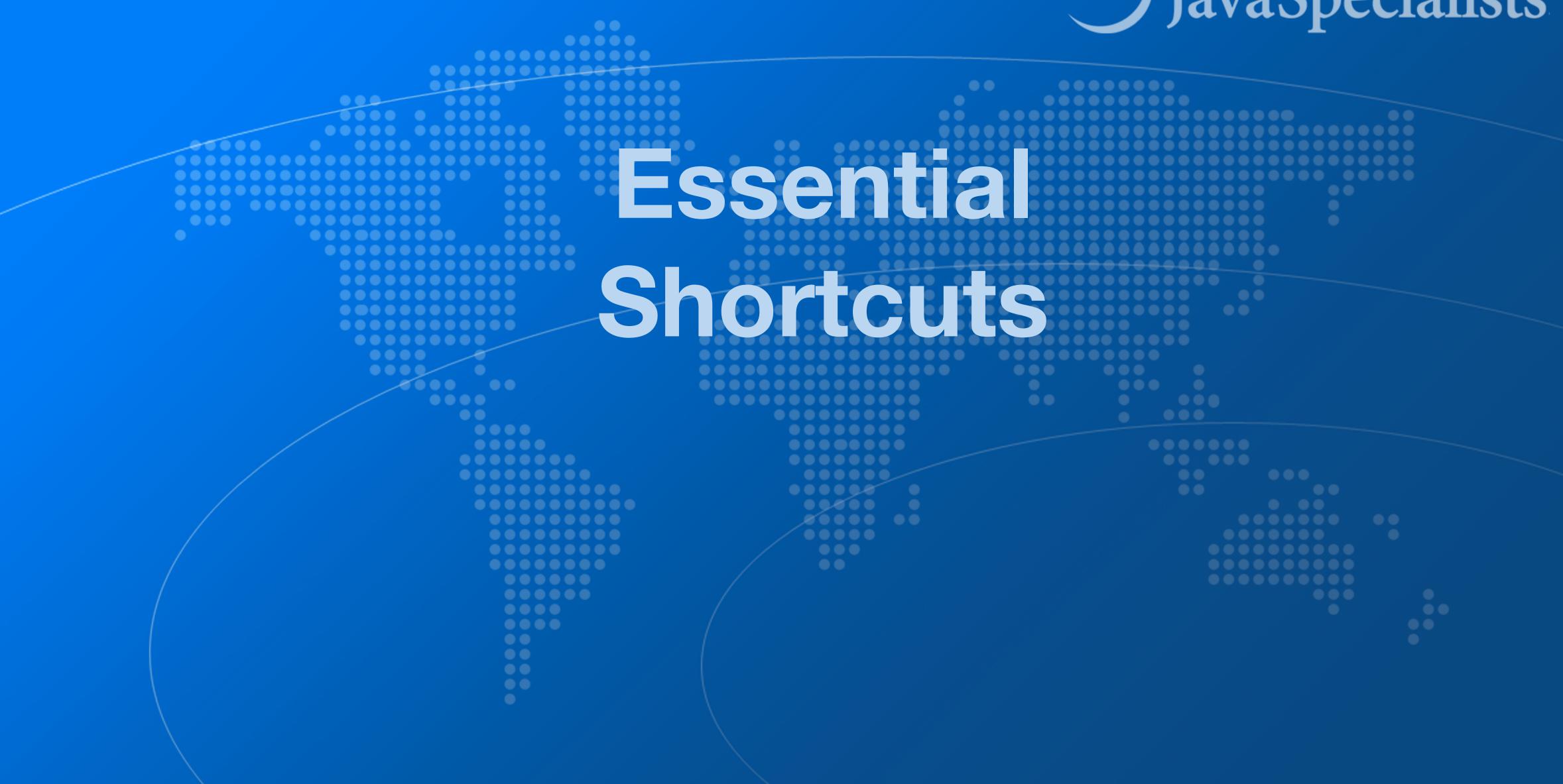

# JavaSpecialists

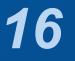

# Superkey for fixing almost anything

- Show intention actions and quick-fixes
  - Windows/Linux: Alt + Enter
  - Mac OS X: ∖\_+

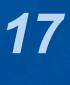

# Generate new code

### Generate Code

- Windows/Linux: Alt + Ins
- Mac OS X (Official): XN
- Mac OS X (Heinz): ^ → or ^N

### Quick demo creating playground.Person

– Add final field, show difference between  $\uparrow \rightarrow$  and  $\diagdown \rightarrow$ 

# I.Person

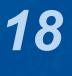

# Before we continue ...

## • Get our Data Structures in Java Course here

- tinyurl.com/devoxx-23
- Coupon expires today at 11:00 Brussels Time
  - But you have life-time access once you have redeemed it

## • For those watching the recording

- Sign up to The Java Specialists' Newsletter
  - www.javaspecialists.eu
  - Reply to the welcome mail that you would like this course

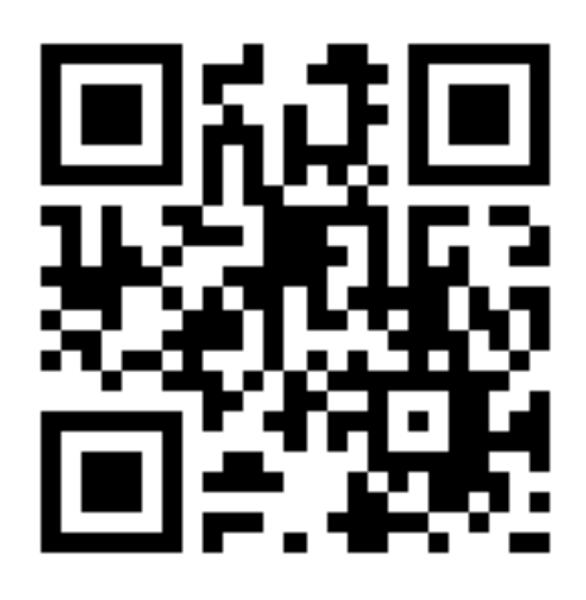

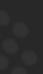

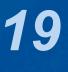

# **Live Templates**

## We can generate code quickly with live templates

- psvm or main: Main method
- sout, soutv, soutm, soutp: Output
- iter, fori, itco, itar: Iteration

#### tinyurl.com/devoxx-23

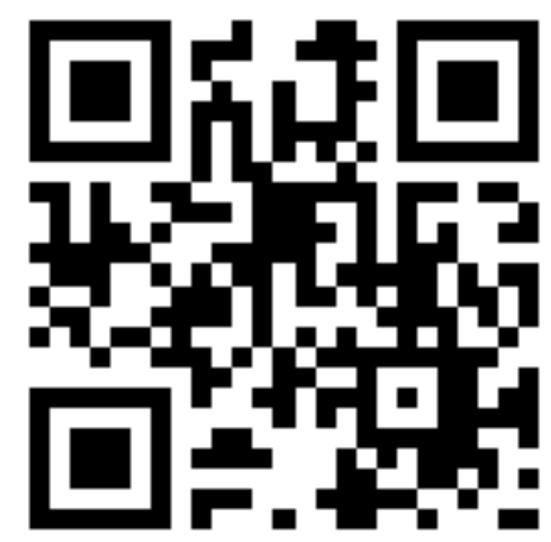

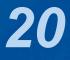

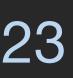

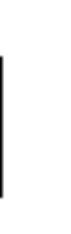

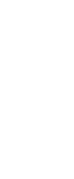

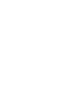

# Navigation

### Go to declaration

- Windows/Linux: Ctrl + B or Ctrl + Click
- Mac OS X: #B or #Click

### • "Navigate back / forward"

- Windows/Linux: Ctrl + Alt + Left / Right
- Mac OS X:  $\Re \setminus / \Re \setminus -$

### tinyurl.com/devoxx-23

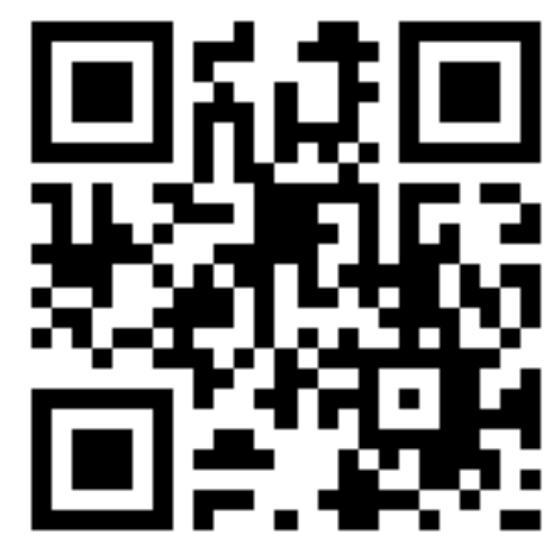

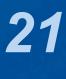

# Should you throw away your mouse?

## • Everything can be done with keyboard in IDEA

- It is useful to learn to touch type
- I usually have left hand on keyboard and right on mouse
  - Easy enough to find the correct keys index fingers on F & J

## • For navigating, I find the mouse faster

- Hold down Ctrl or *#* and everything becomes a hyperlink
- Scrolling with mouse or touchpad smoother

IntelliJ Super Productivity in 45 Minutes

### tinyurl.com/devoxx-23

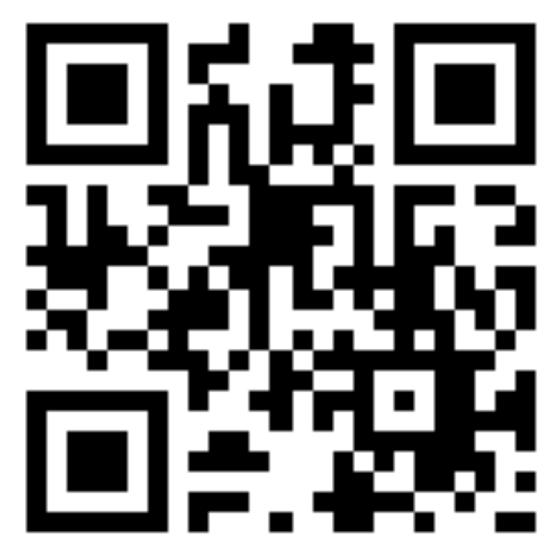

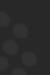

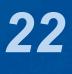

# Bookmarks

Quick navigation between locations in project

## Set with

- Windows/Linux: Ctrl + Shift + #[0-9]

### Navigate with

- Windows/Linux: Ctrl + #[0-9]
- Mac OS X: ^0 ... ^9

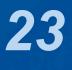

# Syntax Aware Selection

## • "Extend Selection"

- Windows/Linux: Ctrl + W
- Mac OS X (Official): ∖\↑
- Mac OS X (Heinz): 光W
  - Closes windows in other Mac OS X programs
  - But my left thumb and middle finger and pinkie do this nicely
  - By FAR my most used shortcut, 167k times since 2014
- Shrink Selection
  - Windows/Linux: Ctrl + Shift + W
  - Mac OS X (Official): ∖↓
  - Mac OS X (Heinz): 光分W

| eature                  | Group           | Used 🔻    |
|-------------------------|-----------------|-----------|
| ntax aware selection    | Code Editing    | 167,508   |
| ariable name completion | Code Completion | 144,269   |
| isic code completion    | Code Completion | 88,357 ti |

pinkie do this nicely nes since 2014

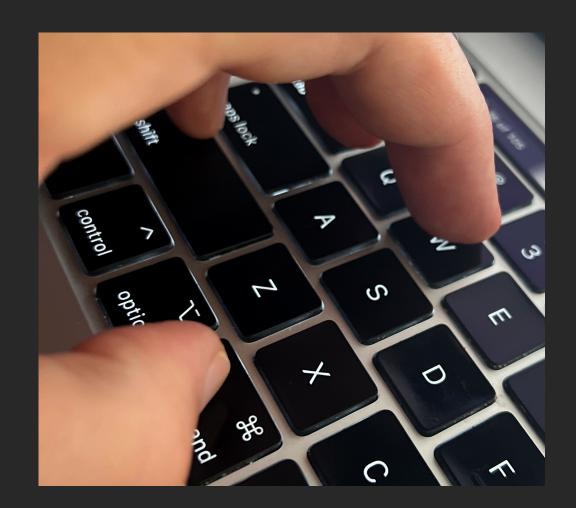

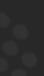

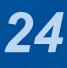

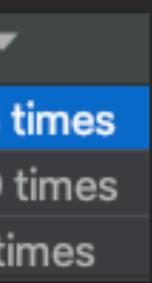

# Move code up / down

### Move Code Up"

- Windows/Linux: Ctrl + Shift + Up
- Mac OS X: 光介1

### Move Code Down"

- Windows/Linux: Ctrl + Shift + Down
- Mac OS X: 光分↓

## • Note: If nothing is selected, we consider current line to be selected

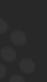

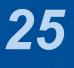

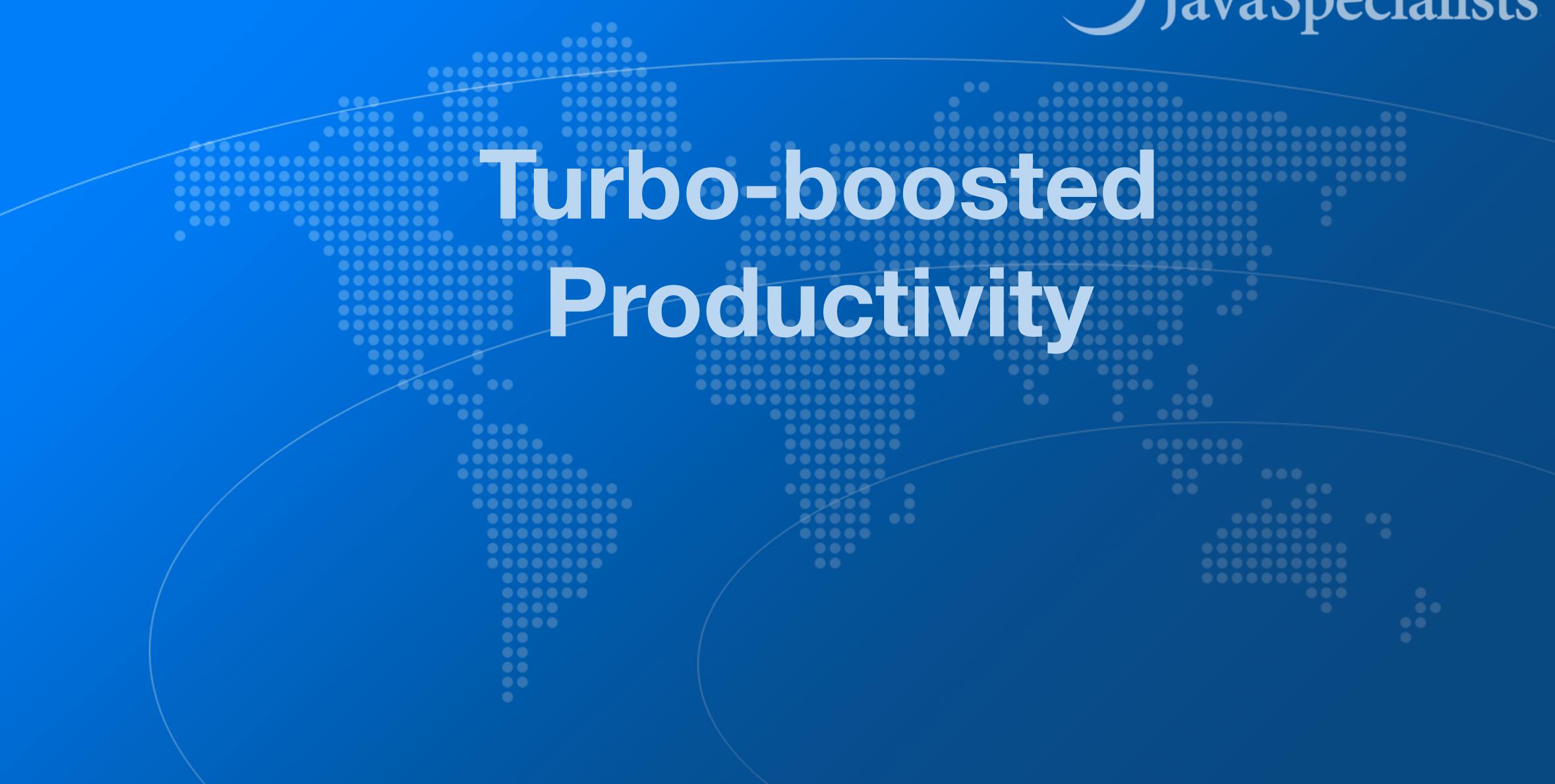

# JavaSpecialists

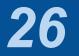

# **Surround with Live Template**

- Surround with Live Template"
  - Windows/Linux: Ctrl + Alt + J
  - Mac OS X: ⊮∖J

### • Again context aware, for example with Java

**C. Surround with Callable RL. Surround with ReadWriteLock.readLock** WL. Surround with ReadWriteLock.writeLock I. Iterate Iterable or array

Output Demo: changing main(String[]) to main(String...)

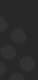

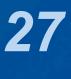

# **Define your own Live Templates**

OPROFILE PROFILE PR

### • e.g. Wrap code in System.nanoTime()

– Fantastic for demos, use JMH for serious benchmarks Abbreviation: nanoTime Description: System.nanoTime() Template text:

long \$TIME\$ = System.nanoTime(); try { \$SELECTION\$ } finally { \$TIME\$ = System.nanoTime() - \$TIME\$; System.out.printf("\$TIME\$ = %dms%n", (\$TIME\$/1 000 000));

}

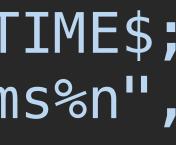

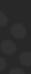

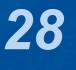

# **Column Select Editing**

### • With the mouse

- Windows/Linux: Alt + Drag Mouse
- Mac OS X:  $\Sigma$ +drag mouse

### With keyboard toggle column selection mode

- Windows/Linux: Alt + Shift + Insert
- Mac OS X (Heinz): 光个仓C
- Make sure to turn column selection mode off afterwards

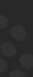

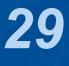

## Demo

## Inside the FruitSpec, create an enum that holds all the fields

public enum Field { BARCODE("BarCode"), RUNNUMBER("RunNumber"), PUC("PUC"), /\* etc. ... \*/ GTIN("GTIN"); private final String name;

> Field(String name) { this.name = name;

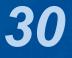

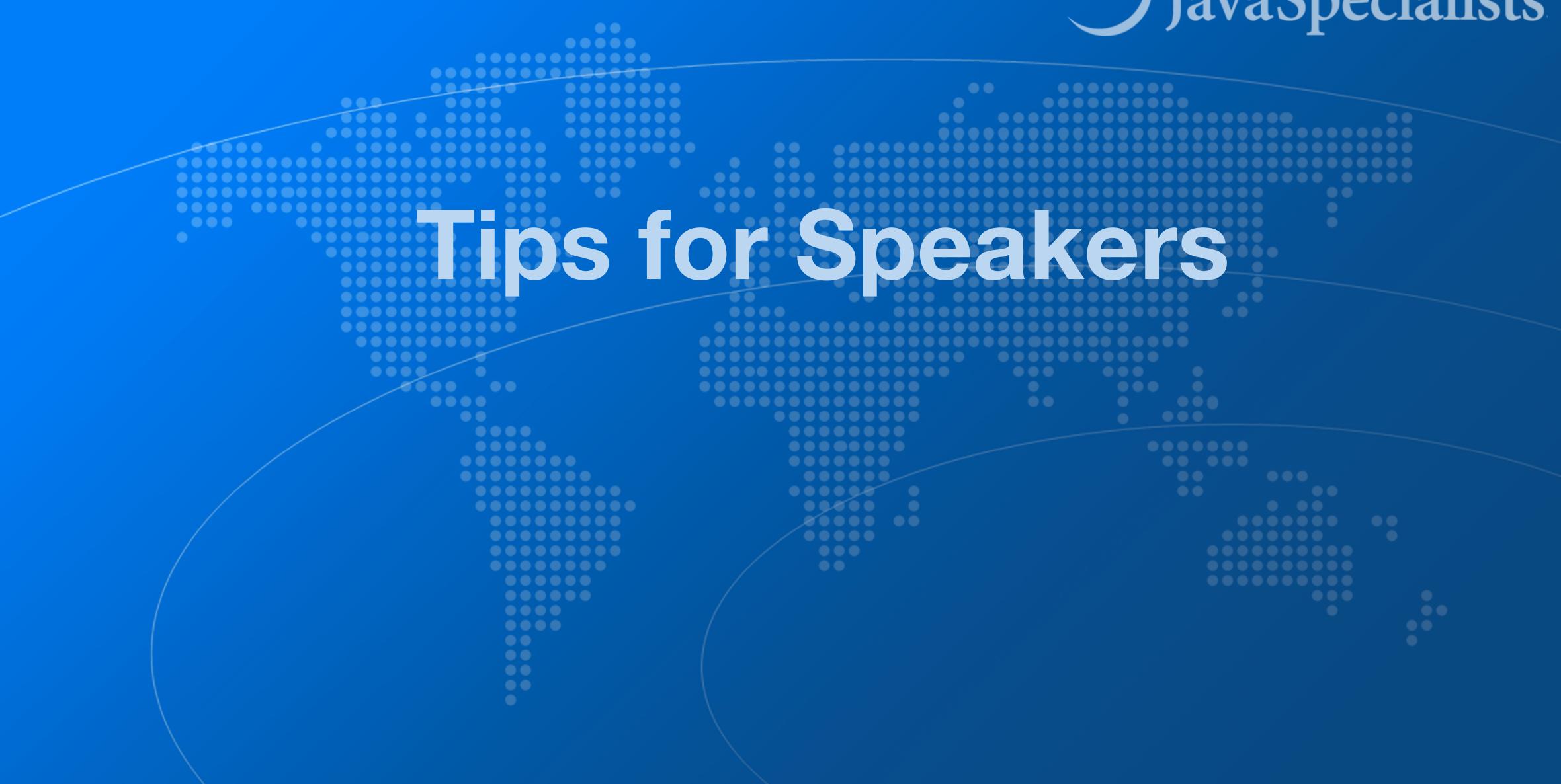

# JavaSpecialists

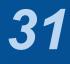

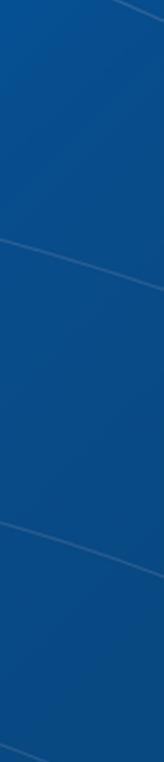

# **Assign shortcut for Presentation Mode** I used Command + Option P, same as for Keynote Output Change fonts or zoom level for presentation mode in Appearance & Behavior -> Appearance -> Presentation Mode

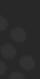

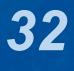

# **Define different Color Schemes for Resolutions**

## • E.g. Darcula Talks 1080p, Darcula Talks 720p, etc.

- Fonts should be easily readable when watching on a smart phone
- Might need to use white background with bad projector
- Switch quickly with Control + `

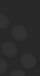

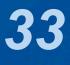

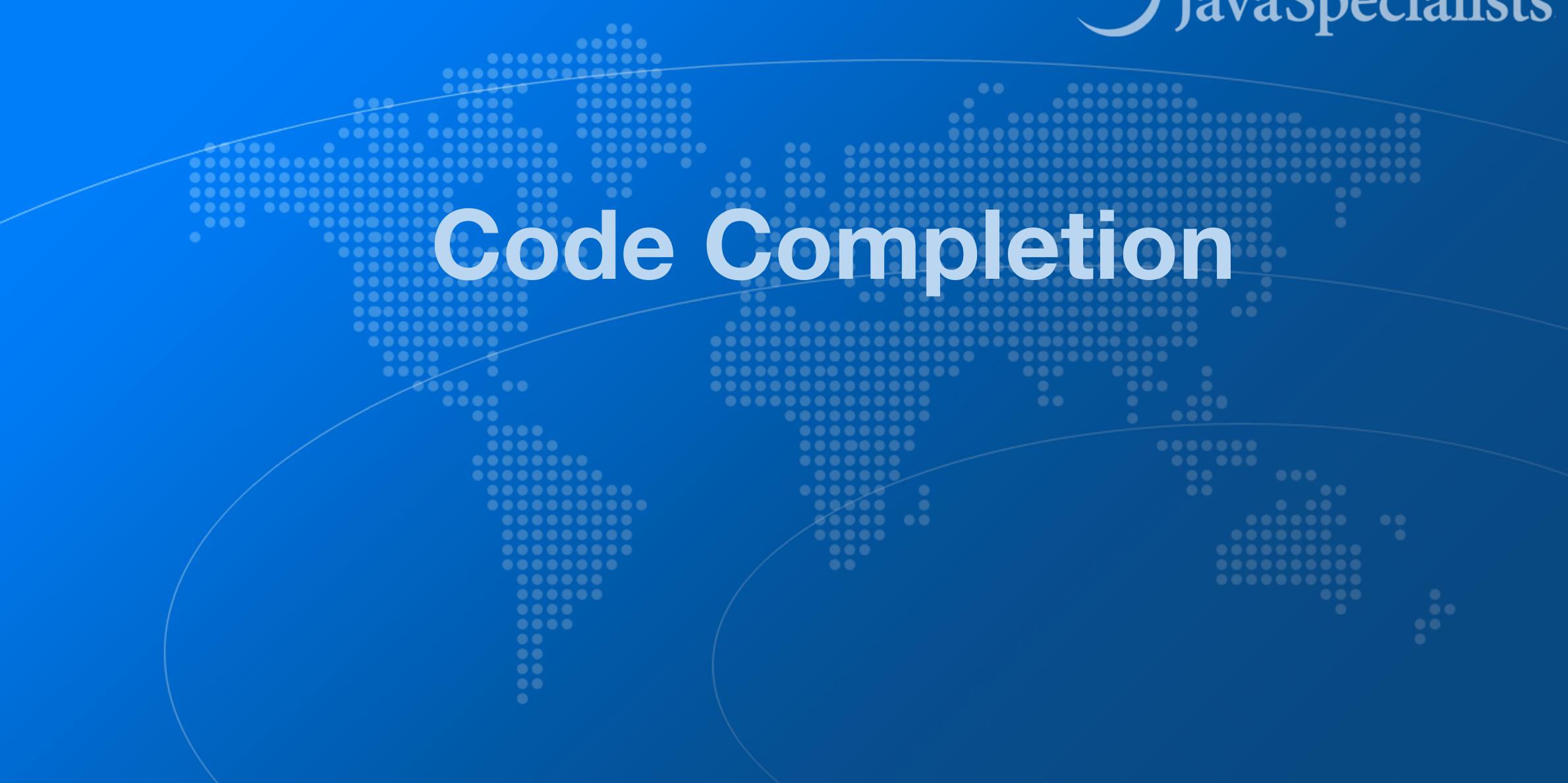

# JavaSpecialists

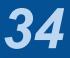

# **Basic Code Completion**

## Output Construction Construction Construction Construction Construction Construction Construction Construction

- Windows/Linux: Ctrl + Space
- Mac OS X: ^Space

import java.util.List;

public class Demo { List<String> names = new

#### IntelliJ Super Productivity in 45 Minutes

#### public static void main(String[] args) { List<String>{...} (java.util) 🖸 ArrayList<> (java.util) 😉 String java.lar 🧲 CinkedList<> (java util) 🕝 Demo playground Content Content C (c) AbstractList<String>{...} (java.util) AbstractSequentialList<String>{...} (ja...) Stack<> (java.util) CopyOnWriteArrayList<> (java.util.concu...) c Anchor (com.lowagie.text) ArrayCtack (are anache commone collecti Press $\triangleleft$ to insert, $\rightarrow$ to replace

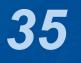

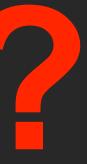

# **Smart Code Completion**

- This gives much better result I always use this
  - Windows/Linux: Ctrl + Shift + Space

import java.util.List;

public class Demo {

```
public static void main(String[] args) {
                                       List<String> names = new
                                                                                                                                                                                                                                                                                           List<String>{...} (java.util)
                                                                                                                                                                                                                                                                               Anchor (com.lowagie.text)
                                                                                                                                                                                                                                                                         Generation Content Content Conten
                                                                                                                                                                                                                                                                         CinkedList<> (java.util)

    AbstractList<String>{...} (java.util)

                                                                                                                                                                                                                                                                        Sector<> (java.util)
                                                                                                                                                                                                                                                                         G AbstractSequentialList<String>{...}
                                                                                                                                                                                                                                                                        Stack<> (java.util)
                                                                                                                                                                                                                                                                         Complete Complete Complet
                                                                                                                                                                                                                                                                         CopyOnWriteArrayList<> (java.util.concu...)
                                                                                                                                                                                                                                                                         G ArrayStack (org.apache.commons.collecti...)
                                                                                                                                                                                                                                                                         Chanter (com lourate text)
                                                                                                                                                                                                                                                                            Press \triangleleft to insert, \rightarrow to replace
```

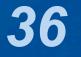

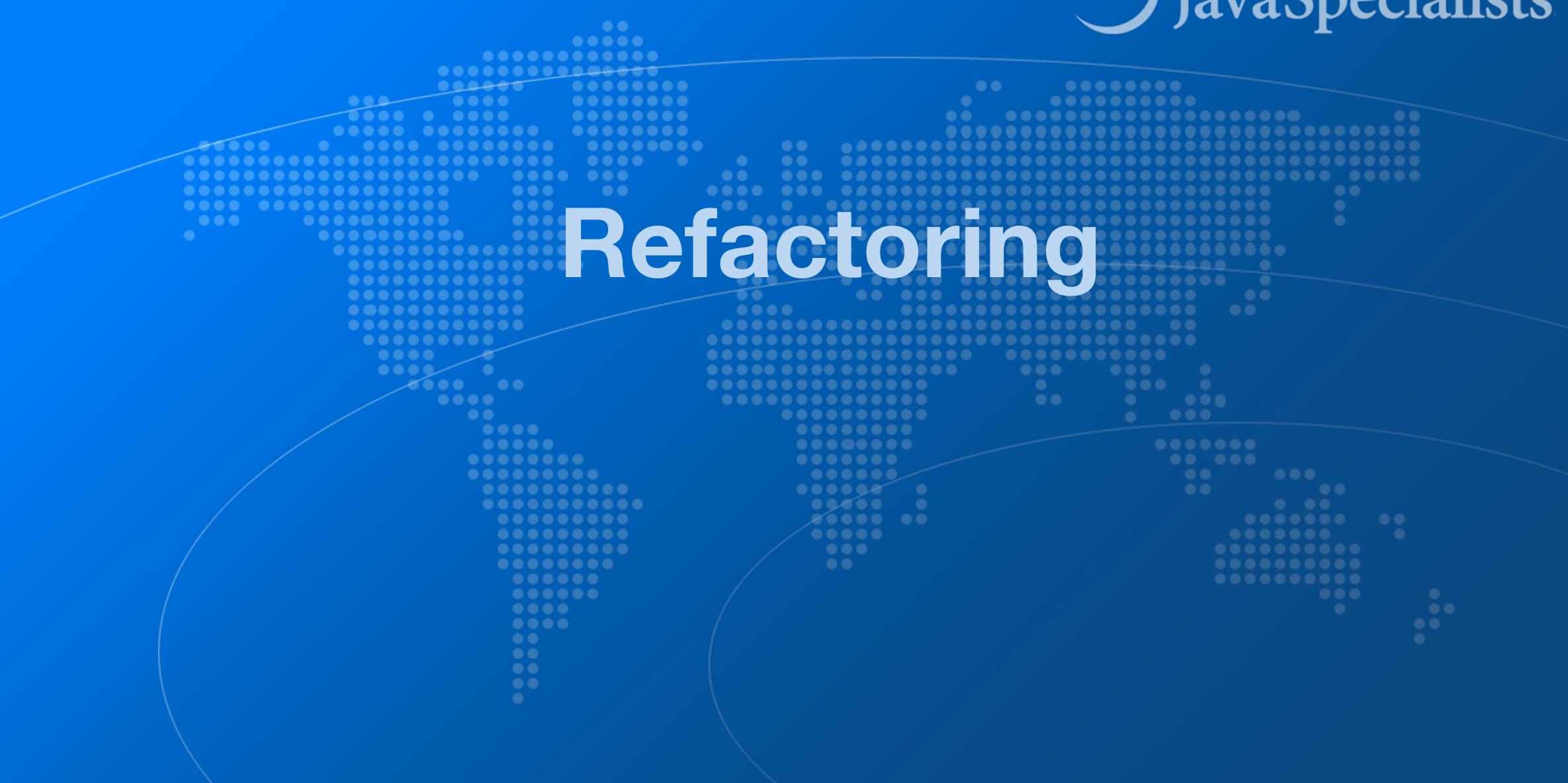

# JavaSpecialists

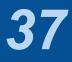

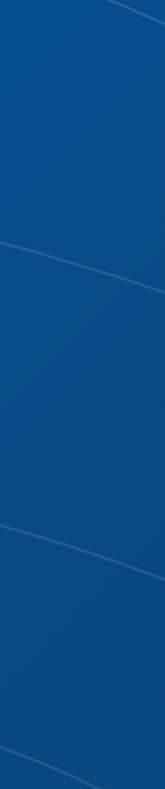

# Alter Class / Field / Method

## Move

- Windows/Linux: F6
- Mac OS X: F6
- "Rename …"
  - Windows/Linux: Shift + F6
- "Change Signature" applies to methods
  - Windows/Linux: Ctrl + F6
  - Mac OS X: <sup>#</sup>F6

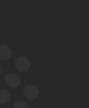

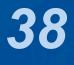

# **Extract Method**

## Select a block of code and "Extract Method"

- Windows/Linux: Ctrl + Alt + M
- Mac OS X: ℋ∖M

## Some restrictions

- Cannot have more than one return value
- Block must represent a set of statements or expressions

## Additional benefits

- Extracting a method can discover other, similar, code

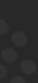

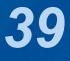

## Demo

}

## • Extract snippets from generatePcdRemarks() method in PcdGenerator

String remark = resultSet.getString("Remark1"); if (!"".equals(remark)) { remarks.put(remark, remark); }

'remark = resultSet.getString("Remark2"); if (!"".equals(remark)) { remarks.put(remark, remark); }

remark = resultSet.getString("Remark3"); if (!"".equals(remark)) { remarks.put(remark, remark);

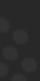

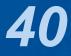

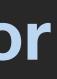

# **Inline Code**

• Applies to methods, fields, local variables

## • "Inline"

- Windows/Linux: Ctrl + Alt + N
- Mac OS X: ℋ∖N

Output Conveniently close to "Extract Method" shortcut

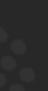

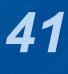

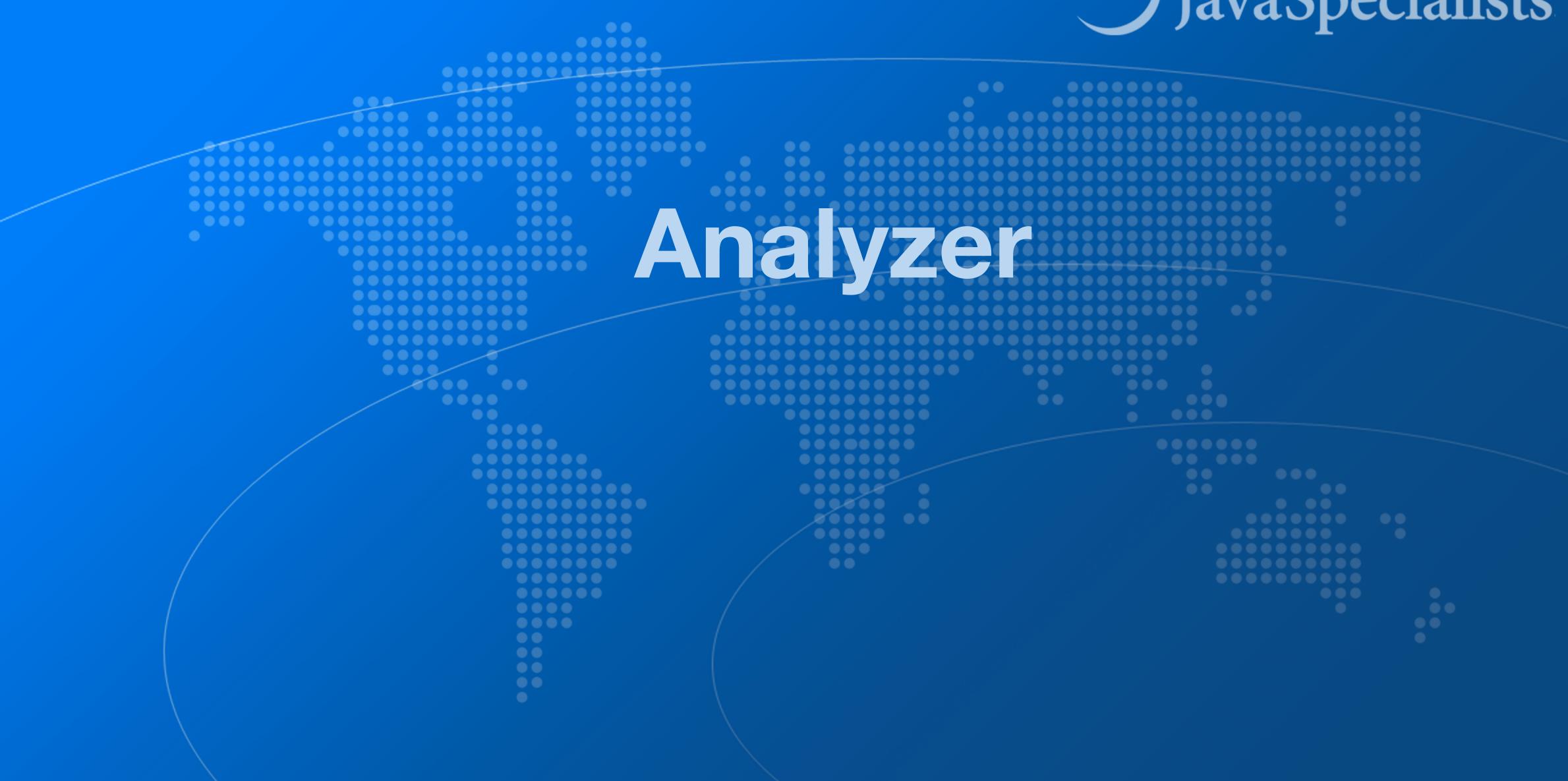

# JavaSpecialists

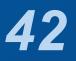

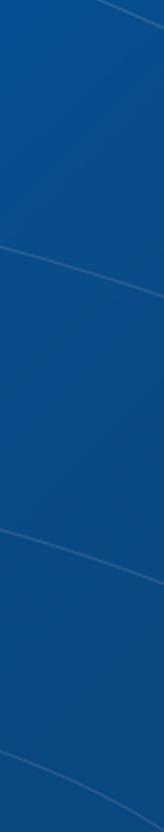

# Analyzer

- Intellige Intellige Int
- Code  $\rightarrow$  Inspect Code ...
  - Whole project
    - Or: Right-click in project  $\rightarrow$  Analyze  $\rightarrow$  Inspect Code ...
  - Inspection profile: Default IDE
- It checks for the most glaring code inconsistencies
  - Let's try it out together

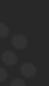

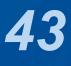

# Java Language Migration Aids

## $\odot$ **Demos**

- Use enhanced switch in
  - CdsGenerator#generateCfg()
  - PcdGenerator#generatePcdTemplate()
- Use pattern variable in ElegantTable#initGui()
- Use try-with-resource in LineSocket#receiveFile()

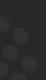

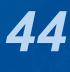

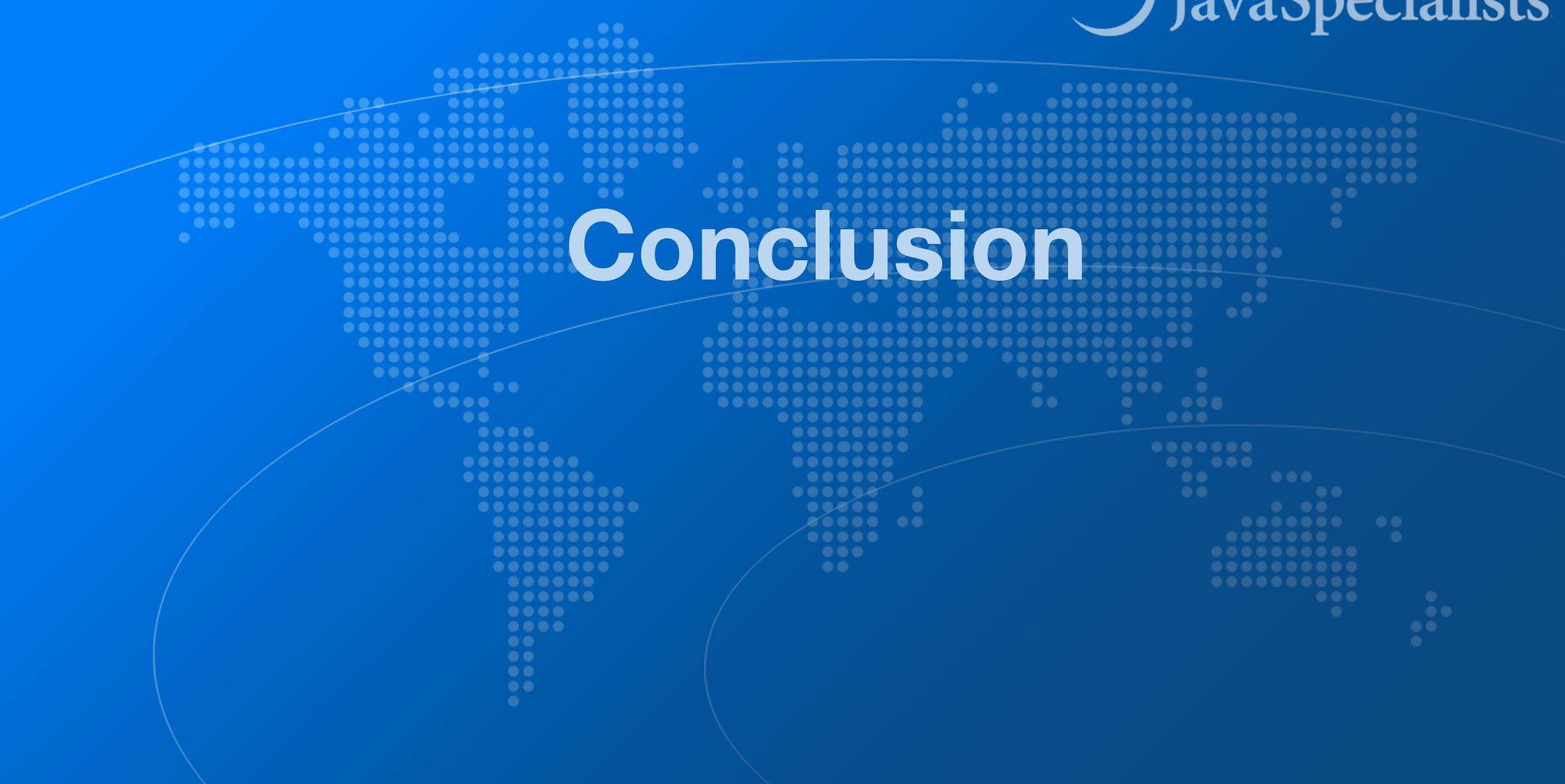

# JavaSpecialists

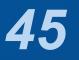

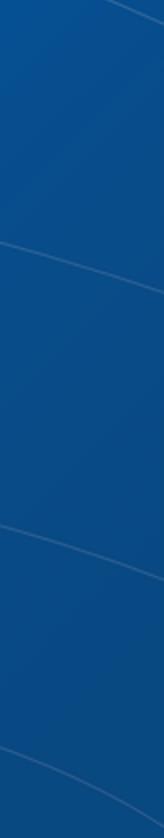

# The Java Specialists' Newsletter

## Make sure to subscribe

- www.javaspecialists.eu/archive/subscribe/
- Readers in 150+ countries

## Over 22 years of newsletters on advanced Java

- All previous newsletters available on www.javaspecialists.eu
- Courses, additional training, etc.

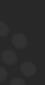

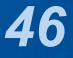

# Remember please

## • Get our Data Structures in Java Course here

- tinyurl.com/devoxx-23
- Coupon expires today at 11:00 Brussels Time
  - But you have life-time access once you have redeemed it

### tinyurl.com/devoxx-23

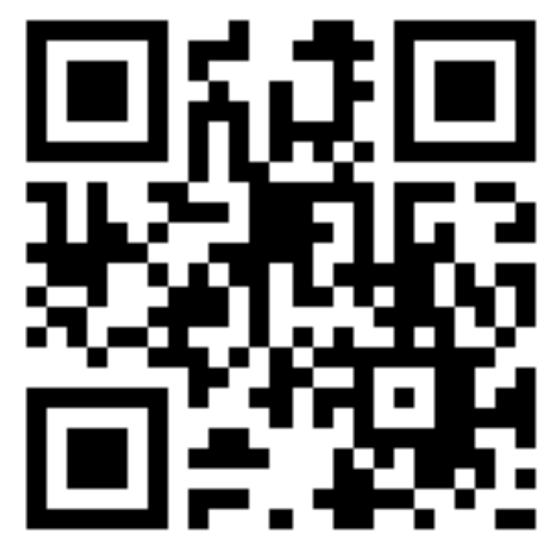

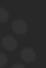

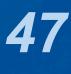

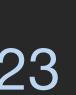

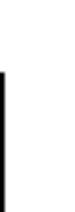

# **Conclusion IntelliJ Super Productivity**

- Many more keystrokes and features to learn
- One new one per day
- Happy coding!

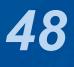